## **Animation « façon cube » sous Powerpoint versions : 2003 et 2207**

D'après un diaporama d'André Gasteuil

## 1 : Sur la 1ère image (Ci-dessous numérotée 3)

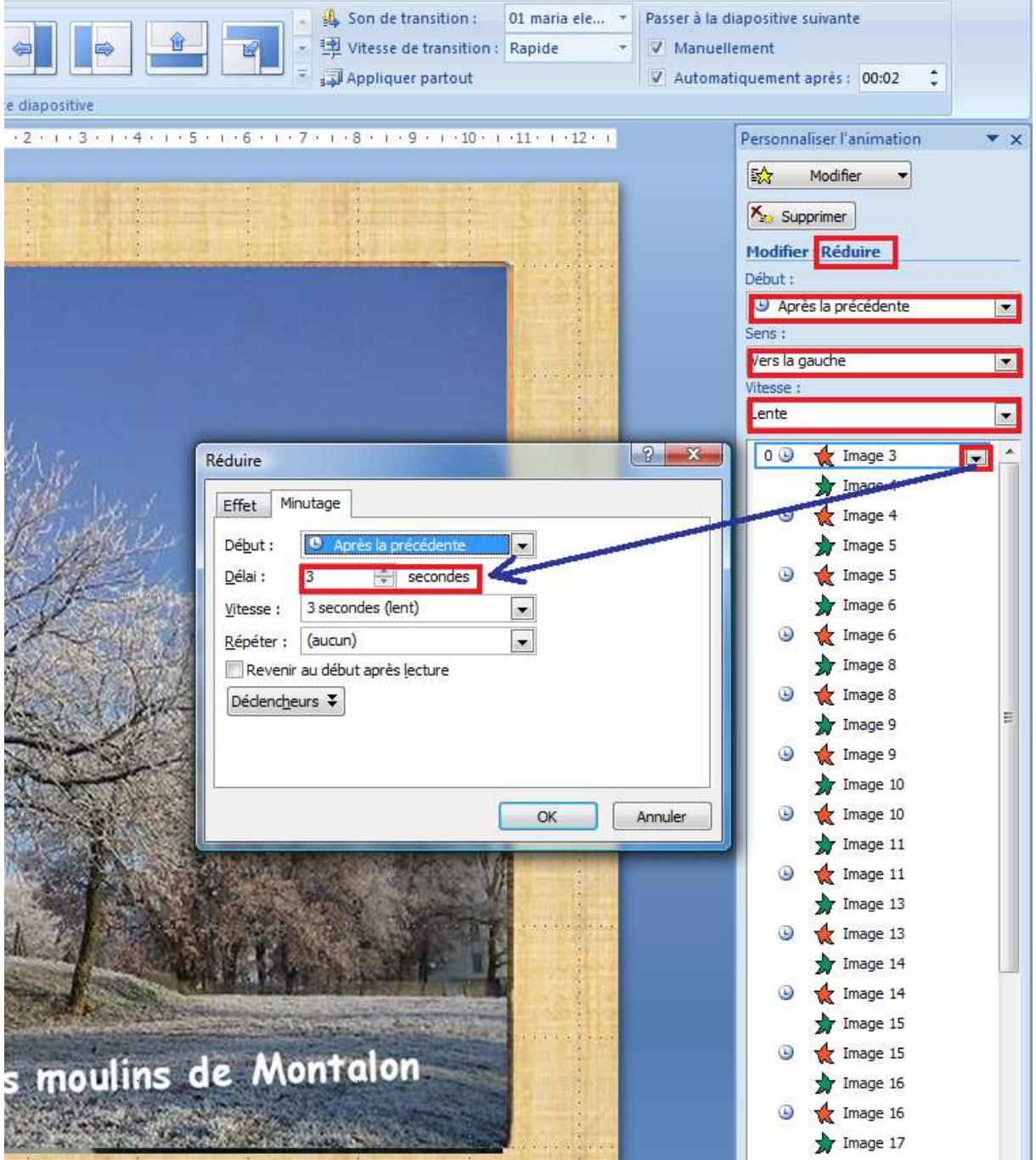

## 2 : Sur la 2ème image (Ci-dessous numérotée 4) En principe le Délai de 3 secondes s'applique d'office (Avec la précédente)

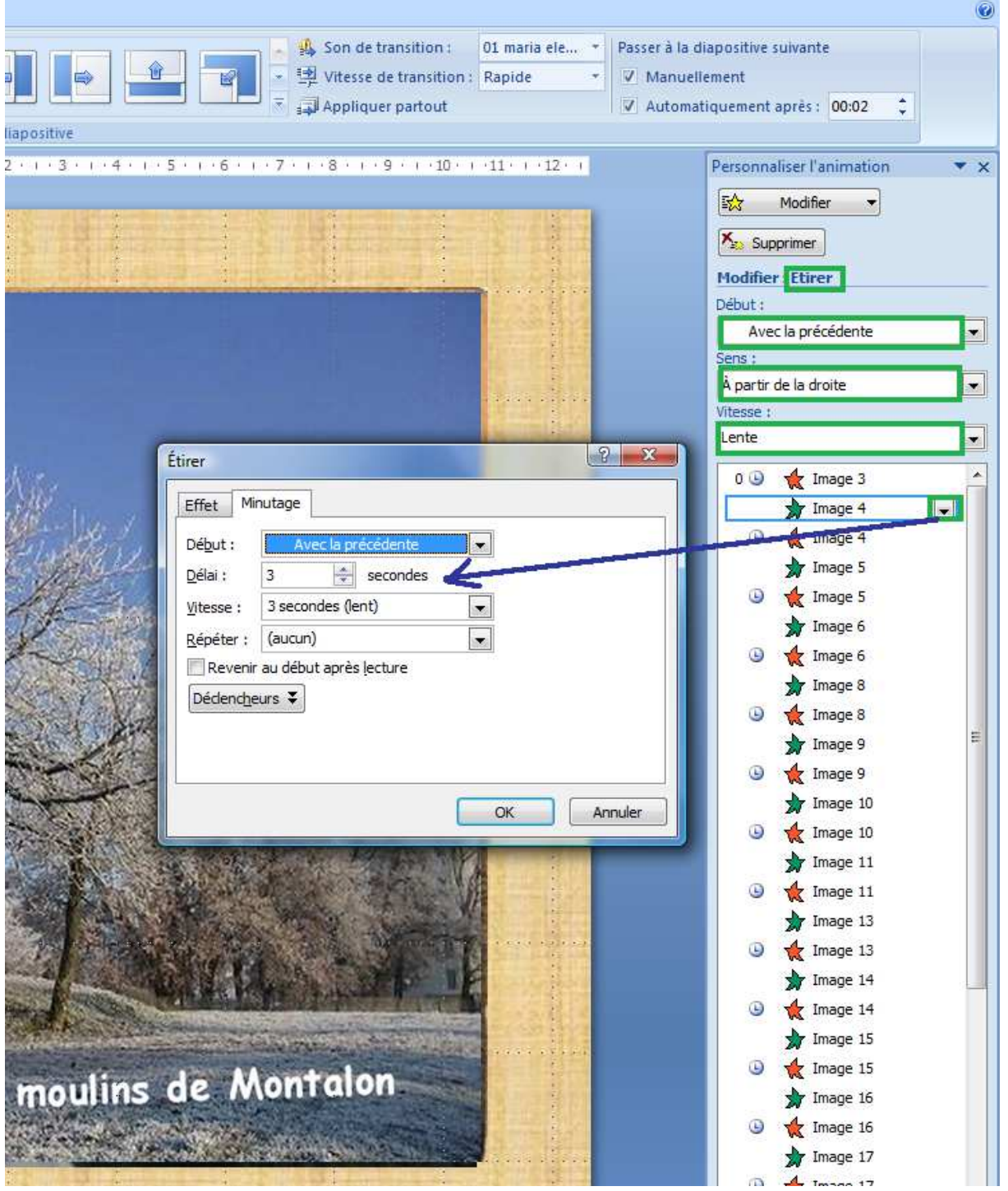

## 3 : Egalement sur la 2ème image reporter l'animation (1 :)

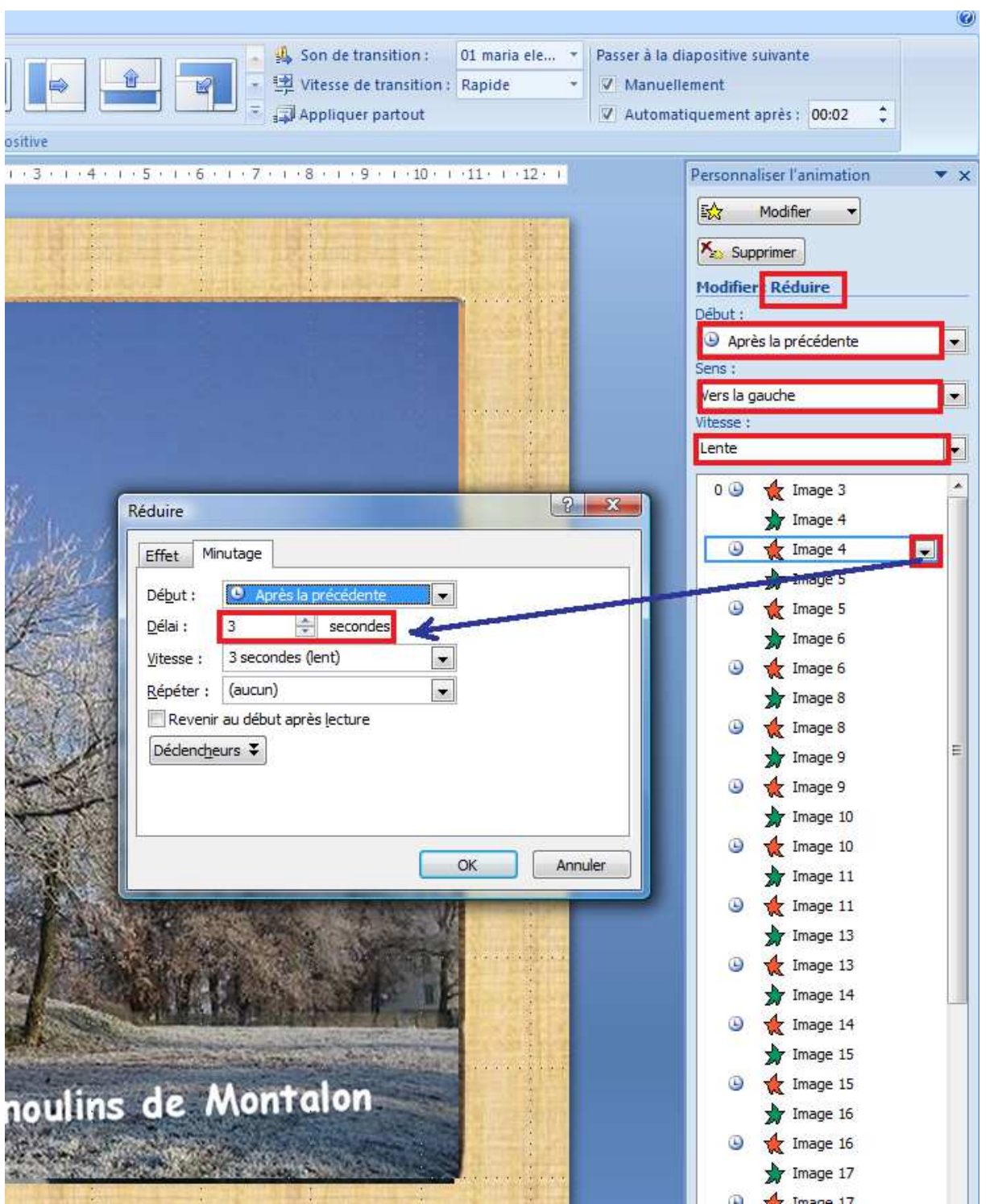

Et ainsi de suite pour les images suivantes, en modifiant éventuellement le sens de déplacement des images

Fait par Michel Friard le : 29 janvier 2013